# Como consulto o comprovativo das diversas viagens da Toll Collect?

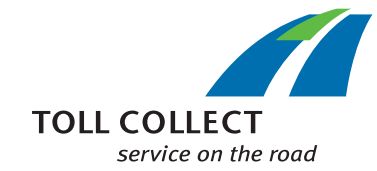

Além da lista das portagens é possível visualizar em detalhe um comprovativo das diversas viagens relativo a todas as viagens cobradas. Desta forma, é possível identificar de modo exato os montantes da portagem individuais. São atribuídos pagamentos aos campos de informações, que são esclarecidos de seguida, ponto por ponto.

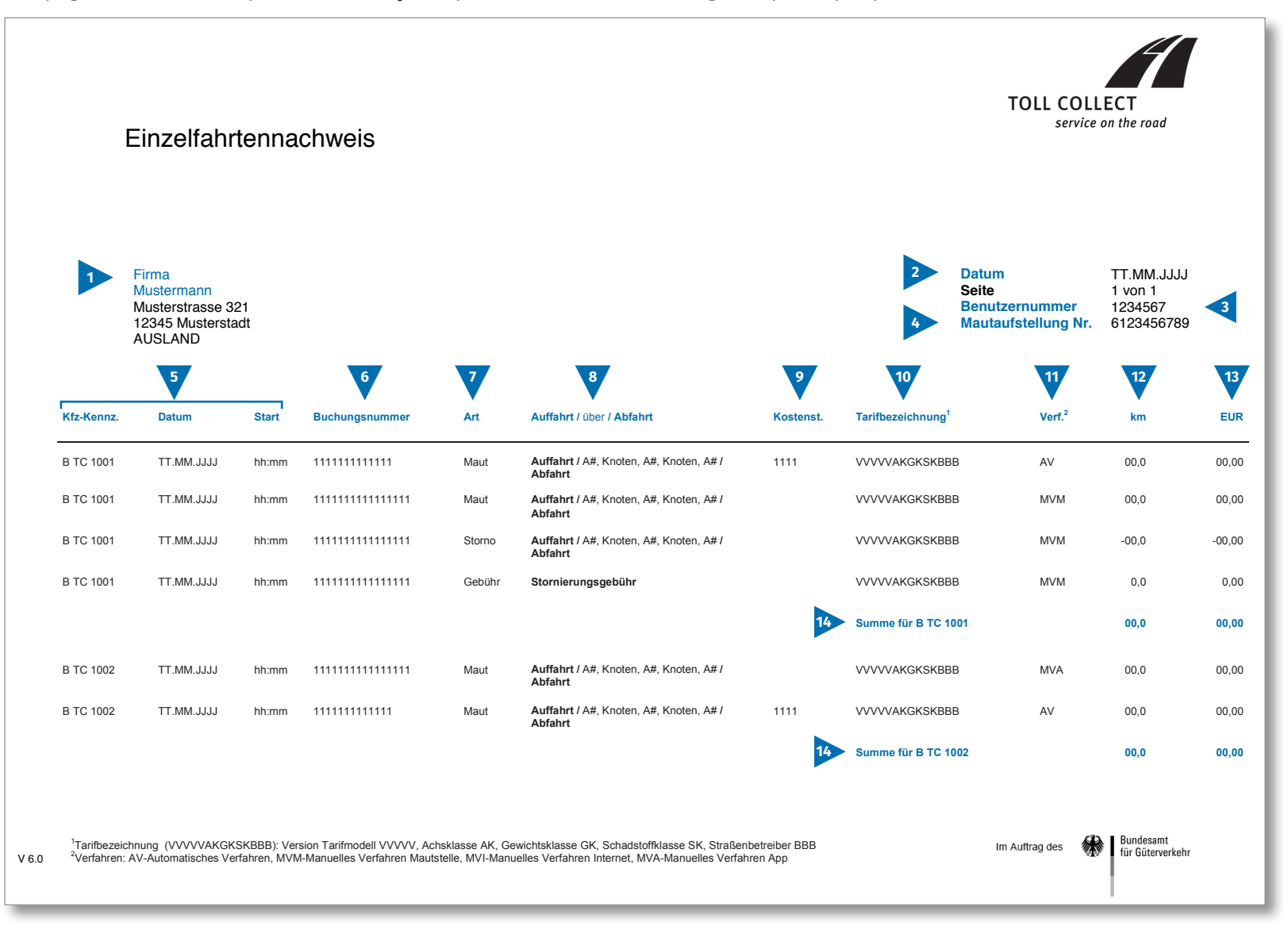

 $\bigodot$ 

# Como consulto o comprovativo das diversas viagens da Toll Collect?

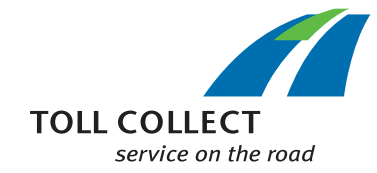

Se não receber o comprovativo das diversas viagens em papel ou em ficheiro de PDF, mas como ficheiro CSV, encontra aqui um modelo do ficheiro CSV. São atribuídos pagamentos aos campos de informações, que são esclarecidos de seguida, ponto por ponto.

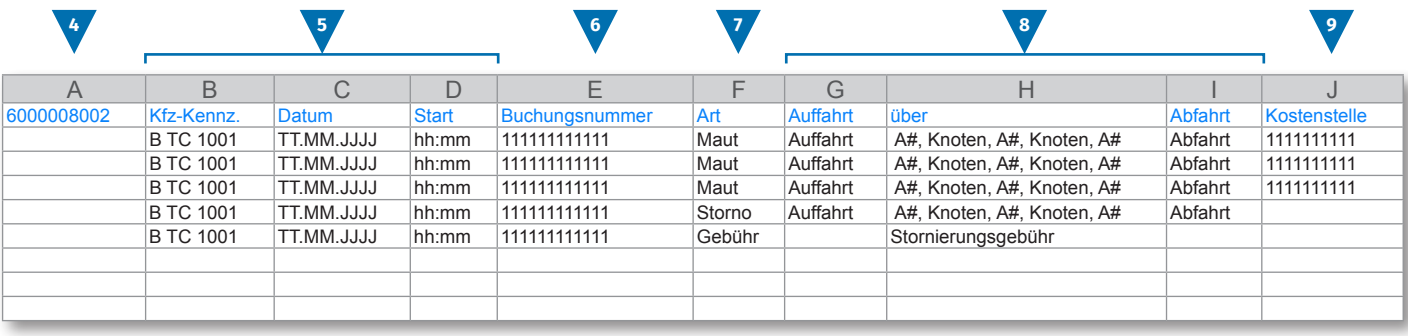

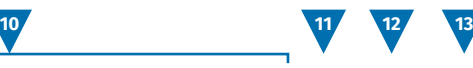

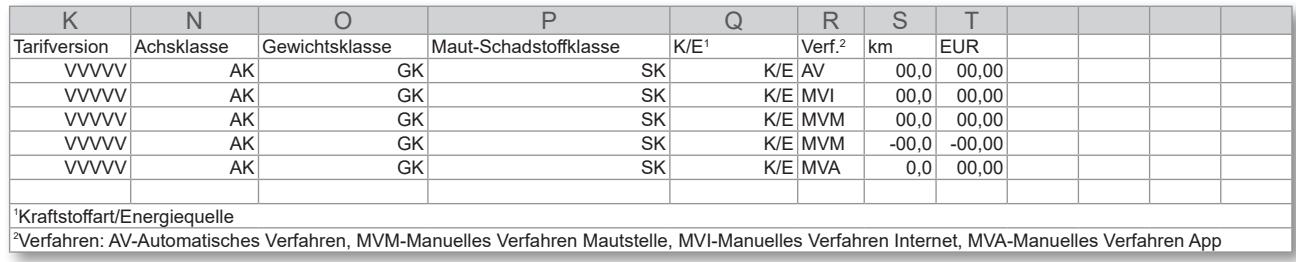

 $\bigodot$ 

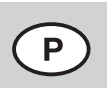

# Como consulto o comprovativo das diversas viagens da Toll Collect?

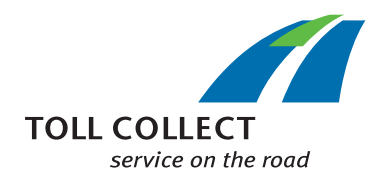

#### **1 Firma AMOSTRA**

**2 Data**

O seu endereço de faturação poderá diferir do seu endereço de cliente. Se pretender solicitar uma alteração (p.ex.: se o seu endereço sofreu alteração) entre em contacto connosco. Para o efeito, utilize o formulário "Alteração de endereço e serviços / Rescisão de contrato", disponível na Internet em www.toll-collect.de.

A sua fatura foi criada neste dia.

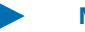

#### **3 Número de utilizador**

Inscreveu-se como empresa na Toll Collect. Indique este número de utilizador em todas as cartas e pedidos.

#### **4 N.º da lista das portagens**

Este número indica a lista das portagens, à qual pertence o comprovativo das diversas viagens.

#### **5 Matrícula / Data / Início**

Com a matrícula e a data de partida da viagem pode comparar as informações com os seus registos.

#### **6 Número de registo**

Com o número de registo pode identificar facilmente cada viagem cobrada. Indique sempre este número nas consultas relativas a viagens pontuais. Com o número de registo é possível visualizar os detalhes da viagem no portal do cliente, para cada viagem.

## **7 Tipo**

Segundo o tipo de operação é possível identificar se se trata de uma portagem cobrada, de cancelamentos (parciais) ou de taxas de cancelamentos.

#### **8 Início da viagem / até / saída**

O progresso dos troços individuais pode ser facilmente identificado: É indicado o respetivo início da viagem, os pontos do troço mais importantes, bem como a saída.

## **9 Centr.Cust. (Centro de custos)**

Para atribuir as viagens individuais a um centro de custos indicado por si, antes do início da viagem, o seu condutor pode introduzir um número individual na unidade de bordo. Este número é aqui discriminado enquanto centro de custos.

### **10 Tarifas**

As tarifas contêm informações relativas à determinação do valor da portagem. Os primeiros 5 dígitos (VVVVV) designam a respectiva versão válida do modelo de tarifário e do percurso. Os restantes dígitos das tarifas designam, por ordem, a classe de eixos (identificada com AK), a classe de peso (GK) e a categoria de emissões poluentes (SK). Os últimos 3 dígitos designam o tipo de combustível/a fonte de energia (K/E) do veículo. Conforme o artigo 1.º, n.º 2, ponto 1, n.º 8 da lei das portagens nas vias rápidas alemãs (BFStrMG), a portagem não deve ser paga no caso dos veículos movidos predominantemente a gás natural, no período compreendido entre 1 de janeiro de 2019 e 31 de dezembro de 2023. Os parâmetros que também influenciam os valores da portagem relativos à classe da localidade e classe temporal encontram-se descritos em pormenor nos detalhes da viagem, que pode consultar no portal do cliente da Toll Collect.

## **11 Proc. (Processo)**

entrada de portagem.

Nesta coluna encontra as informações relativas ao processo selecionado de

## **12 km**

Aqui é possível consultar os dados referentes à quilometragem dos troços percorridos. O valor pode desviar-se dos dados que constam do tacómetro do camião, uma vez que os dados da portagem transmitidos por satélite são selecionados em função dos troços de auto-estrada detetados, e não são contabilizados os quilómetros individuais percorridos.

## **13 EUR**

Aqui é possível encontrar os montantes da portagem devidos, por percurso, em euros.

#### **14 Total em km e EUR**

Este número indica os quilómetros calculados por cada camião individual e o respetivo montante da portagem.